# **Creator 6 Tech Notes**

**Article ID** 6052

# **Title**

**Created**

12/18/2001

**Modified**

12/18/2001

#### **Product** Creator 6

# **Platforms**

Mac OS 9, Mac OS X

ME, 2000, XP

Documentation Updates

# **Discussion**

The following information describes issues not included or incorrectly documented in the *MultiAd Creator 6.0 User Guide*.

# **Check for Updates command**

The Help menu has a Check for Updates command. Choosing this command brings you to the Creator Software Web site, where you can download updaters to Creator 6.

# **Quick Open**

The Quick Open menu (File > Quick Open) lets you quickly open files that you place in the Quick Open Items folder, which is inside the Creator 6 Folder. You can organize the Quick Open menu into submenus using the folders that you create in the Quick Open Items folder.

#### **JPEG Export Options dialog box**

The JPEG Export Options dialog box has a Resolution menu offering three options: 72 dpi, 144 dpi, and 288 dpi.

# **JPEG grayscale colorization**

JPEG grayscale images can be foreground colorized, but not background colorized. "None" cannot be used as a foreground color.

# **PDF Export Options dialog box**

The Primary use option "Printing" has been renamed "PostScript Printing" in the PDF Export Options dialog box.

#### **Paste Plain Text command**

The Paste Plain Text command removes the formatting of the text copied onto the Clipboard. The pasted text then takes on the attributes of the text at the insertion point.

#### **Omit PostScript for TIFF files**

The "Omit PostScript for TIFF files" section on page 238 should say "Select this option to remove the PostScript data for TIFF files contained in the document when printing."

# **Color management (Mac OS only)**

The "Monitors" section on page 228 contains two errors:

• The first paragraph incorrectly states that film displays with the use of the additive color model. Rather, film reacts to additive colors and then uses a subtractive model for display.

• The number "28" should be replaced by "2 to the 8th power" in all three instances in the first paragraph.

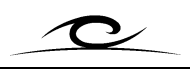

Windows 98,

#### **MacLink Plus (Mac OS only)**

The "Importing text" section on page 88 states that the "Translation Manager gives you access to MacLink Plus translators." MacLink shipped with Mac OS until version 8.1, but it no longer ships with Mac OS. MultiAd Creator 6 is functional with MacLink version 13.

#### **Print dialog box (Windows only)**

The Print Range option "Current Spread" has been removed from the Print dialog box.

#### **Temporarily selecting the Zoom In and Zoom Out tools (Windows only)**

The "Enlarging and reducing the view section" on pages 53 and 54 provides incorrect shortcuts for temporarily selecting the Zoom In and Zoom Out tools. The correct keyboard shortcuts are as follows:

- Hold down  $Ctrl + Alt + Shift$  to temporarily select the Zoom In tool.
- Hold down Ctrl + Alt to temporarily select the Zoom Out tool.

**tech support: 309-690-5849 creator\_support@multiad.com**